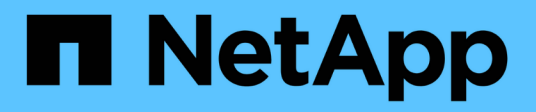

# **Configurare gli endpoint dei servizi della piattaforma**

StorageGRID 11.7

NetApp April 12, 2024

This PDF was generated from https://docs.netapp.com/it-it/storagegrid-117/tenant/specifying-urn-forplatform-services-endpoint.html on April 12, 2024. Always check docs.netapp.com for the latest.

# **Sommario**

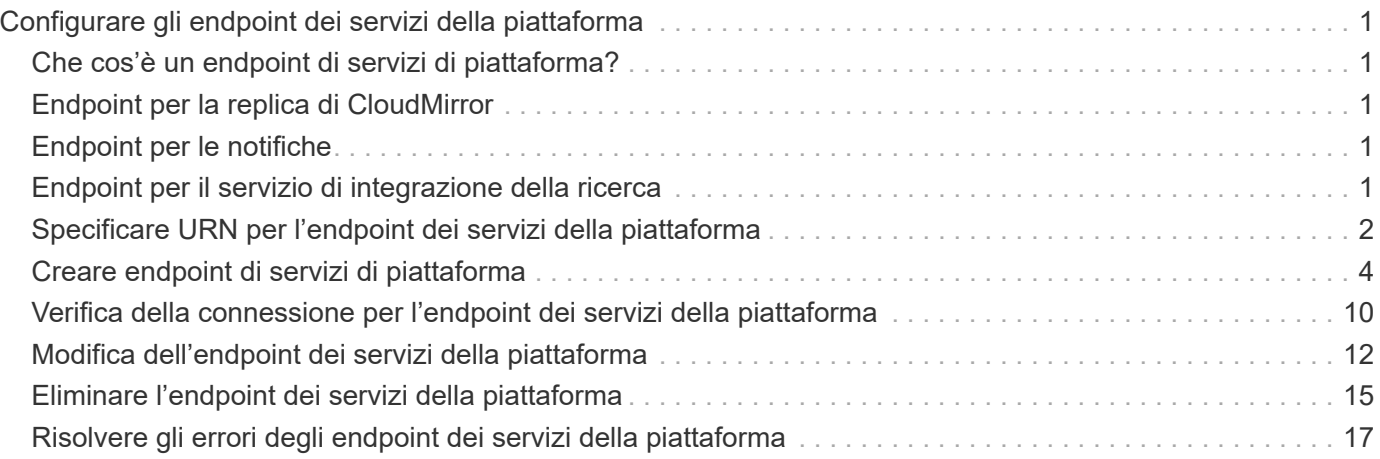

# <span id="page-2-0"></span>**Configurare gli endpoint dei servizi della piattaforma**

Prima di poter configurare un servizio di piattaforma per un bucket, è necessario configurare almeno un endpoint in modo che sia la destinazione del servizio di piattaforma.

L'accesso ai servizi della piattaforma viene attivato per tenant da un amministratore di StorageGRID. Per creare o utilizzare un endpoint di servizi di piattaforma, è necessario essere un utente tenant con autorizzazione di accesso Gestisci endpoint o root, in una griglia la cui rete è stata configurata per consentire ai nodi di storage di accedere alle risorse esterne degli endpoint. Per ulteriori informazioni, contattare l'amministratore di StorageGRID.

# <span id="page-2-1"></span>**Che cos'è un endpoint di servizi di piattaforma?**

Quando si crea un endpoint di servizi di piattaforma, si specificano le informazioni necessarie a StorageGRID per accedere alla destinazione esterna.

Ad esempio, se si desidera replicare gli oggetti da un bucket StorageGRID a un bucket Amazon S3, si crea un endpoint dei servizi della piattaforma che include le informazioni e le credenziali necessarie a StorageGRID per accedere al bucket di destinazione su Amazon.

Ogni tipo di servizio di piattaforma richiede un proprio endpoint, pertanto è necessario configurare almeno un endpoint per ogni servizio di piattaforma che si intende utilizzare. Dopo aver definito un endpoint di servizi di piattaforma, si utilizza l'URN dell'endpoint come destinazione nel XML di configurazione utilizzato per attivare il servizio.

È possibile utilizzare lo stesso endpoint della destinazione per più bucket di origine. Ad esempio, è possibile configurare diversi bucket di origine per inviare metadati di oggetto allo stesso endpoint di integrazione della ricerca, in modo da poter eseguire ricerche in più bucket. È inoltre possibile configurare un bucket di origine in modo che utilizzi più di un endpoint come destinazione, consentendo di eseguire operazioni come l'invio di notifiche sulla creazione di oggetti a un singolo argomento SNS e le notifiche sull'eliminazione di oggetti a un secondo argomento SNS.

# <span id="page-2-2"></span>**Endpoint per la replica di CloudMirror**

StorageGRID supporta endpoint di replica che rappresentano i bucket S3. Questi bucket potrebbero essere ospitati su Amazon Web Services, sullo stesso o in un'implementazione remota di StorageGRID o su un altro servizio.

# <span id="page-2-3"></span>**Endpoint per le notifiche**

StorageGRID supporta endpoint SNS (Simple Notification Service). Gli endpoint SQS (Simple Queue Service) o AWS Lambda non sono supportati.

# <span id="page-2-4"></span>**Endpoint per il servizio di integrazione della ricerca**

StorageGRID supporta endpoint di integrazione della ricerca che rappresentano cluster Elasticsearch. Questi cluster di Elasticsearch possono trovarsi in un data center locale o in un cloud AWS o altrove.

L'endpoint di integrazione della ricerca si riferisce a un tipo e un indice Elasticsearch specifici. È necessario creare l'indice in Elasticsearch prima di creare l'endpoint in StorageGRID, altrimenti la creazione dell'endpoint non avrà esito positivo. Non è necessario creare il tipo prima di creare l'endpoint. StorageGRID crea il tipo, se necessario, quando invia i metadati dell'oggetto all'endpoint.

### **Informazioni correlate**

["Amministrare StorageGRID"](https://docs.netapp.com/it-it/storagegrid-117/admin/index.html)

# <span id="page-3-0"></span>**Specificare URN per l'endpoint dei servizi della piattaforma**

Quando si crea un endpoint dei servizi della piattaforma, è necessario specificare un nome di risorsa (URN) univoco. L'URN verrà utilizzato per fare riferimento all'endpoint quando si crea un XML di configurazione per il servizio della piattaforma. L'URN per ciascun endpoint deve essere univoco.

StorageGRID convalida gli endpoint dei servizi della piattaforma durante la loro creazione. Prima di creare un endpoint di servizi di piattaforma, verificare che la risorsa specificata nell'endpoint esista e che sia possibile raggiungerla.

## **Elementi DI URNA**

L'URN per un endpoint di servizi di piattaforma deve iniziare con entrambi arn: aws oppure urn: mysite, come segue:

- Se il servizio è ospitato su Amazon Web Services (AWS), utilizzare arn:aws.
- Se il servizio è ospitato su Google Cloud Platform (GCP), utilizzare arn:aws.
- Se il servizio è ospitato localmente, utilizzare urn:mysite

Ad esempio, se si specifica l'URN per un endpoint CloudMirror ospitato su StorageGRID, l'URN potrebbe iniziare con urn:sgws.

L'elemento successivo dell'URN specifica il tipo di servizio della piattaforma, come segue:

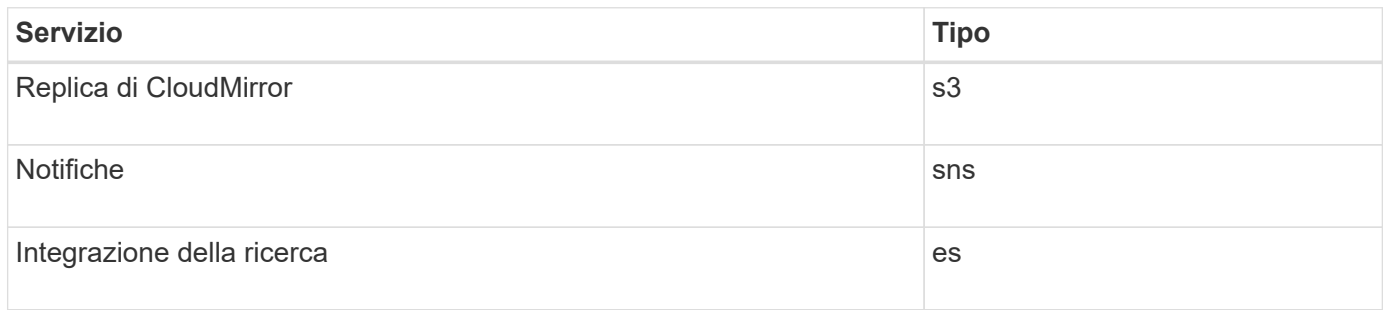

Ad esempio, per continuare a specificare l'URN per un endpoint CloudMirror ospitato su StorageGRID, è necessario aggiungere s3 per ottenere urn:sgws:s3.

L'elemento finale dell'URN identifica la risorsa di destinazione specifica nell'URI di destinazione.

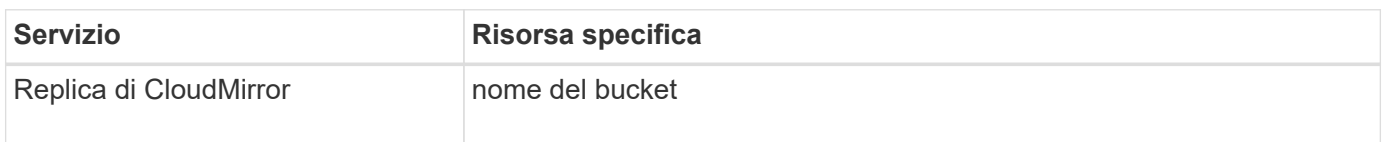

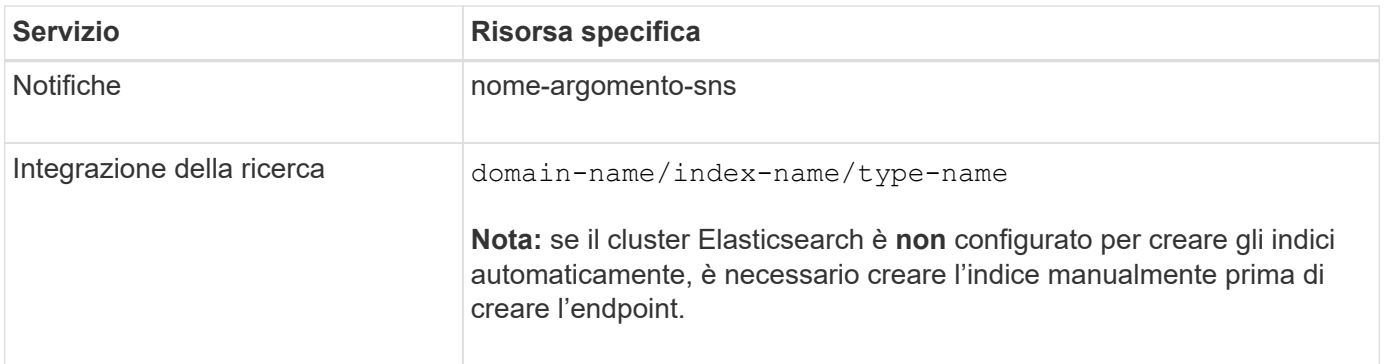

## **Urns per i servizi ospitati su AWS e GCP**

Per le entità AWS e GCP, l'URN completo è un ARN AWS valido. Ad esempio:

• Replica di CloudMirror:

arn:aws:s3:::bucket-name

• Notifiche:

```
arn:aws:sns:region:account-id:topic-name
```
• Integrazione della ricerca:

arn:aws:es:region:account-id:domain/domain-name/index-name/type-name

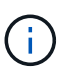

Per un endpoint di integrazione della ricerca AWS, il domain-name deve includere la stringa letterale domain/, come mostrato qui.

## **Urns per servizi in hosting locale**

Quando si utilizzano servizi ospitati in locale invece di servizi cloud, è possibile specificare l'URN in qualsiasi modo che crei un URN valido e univoco, purché l'URN includa gli elementi richiesti nella terza e ultima posizione. È possibile lasciare vuoti gli elementi indicati da opzionale oppure specificarli in qualsiasi modo che consenta di identificare la risorsa e rendere l'URN unico. Ad esempio:

• Replica di CloudMirror:

```
urn:mysite:s3:optional:optional:bucket-name
```
Per un endpoint CloudMirror ospitato su StorageGRID, è possibile specificare un URN valido che inizia con urn:sgws:

urn:sgws:s3:optional:optional:bucket-name

• Notifiche:

urn:mysite:sns:optional:optional:sns-topic-name

• Integrazione della ricerca:

```
urn:mysite:es:optional:optional:domain-name/index-name/type-name
```
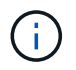

Per gli endpoint di integrazione della ricerca ospitati localmente, il domain-name L'elemento può essere qualsiasi stringa, purché l'URN dell'endpoint sia univoco.

## <span id="page-5-0"></span>**Creare endpoint di servizi di piattaforma**

È necessario creare almeno un endpoint del tipo corretto prima di poter attivare un servizio di piattaforma.

#### **Prima di iniziare**

- Hai effettuato l'accesso al tenant manager utilizzando un ["browser web supportato"](https://docs.netapp.com/it-it/storagegrid-117/admin/web-browser-requirements.html).
- I servizi della piattaforma sono stati abilitati per l'account tenant da un amministratore di StorageGRID.
- L'utente appartiene a un gruppo di utenti che dispone di ["Gestire gli endpoint o l'autorizzazione di accesso](https://docs.netapp.com/it-it/storagegrid-117/tenant/tenant-management-permissions.html) [root"](https://docs.netapp.com/it-it/storagegrid-117/tenant/tenant-management-permissions.html).
- La risorsa a cui fa riferimento l'endpoint dei servizi della piattaforma è stata creata:
	- Replica di CloudMirror: Bucket S3
	- Notifica evento: Argomento SNS
	- Notifica di ricerca: Indice Elasticsearch, se il cluster di destinazione non è configurato per creare automaticamente gli indici.
- Si dispone delle informazioni relative alla risorsa di destinazione:
	- Host e porta per l'Uniform Resource Identifier (URI)

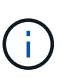

Se si prevede di utilizzare un bucket ospitato su un sistema StorageGRID come endpoint per la replica di CloudMirror, contattare l'amministratore del grid per determinare i valori da inserire.

◦ Nome risorsa univoco (URN)

["Specificare URN per l'endpoint dei servizi della piattaforma"](#page-3-0)

- Credenziali di autenticazione (se richieste):
	- Access Key (chiave di accesso): Access key ID (ID chiave di accesso) e secret access key
- HTTP di base: Nome utente e password
- CAP (C2S Access Portal): URL con credenziali temporanee, certificati server e client, chiavi client e passphrase opzionale con chiave privata del client.
- Certificato di protezione (se si utilizza un certificato CA personalizzato)
- Se le funzioni di protezione di Elasticsearch sono attivate, si dispone del privilegio del cluster di monitoraggio per il test di connettività e del privilegio di scrittura dell'indice o di entrambi i privilegi di indice e di eliminazione per gli aggiornamenti dei documenti.

### **Fasi**

### 1. Selezionare **STORAGE (S3)** > **Platform Services Endpoint**.

Viene visualizzata la pagina Platform Services Endpoint.

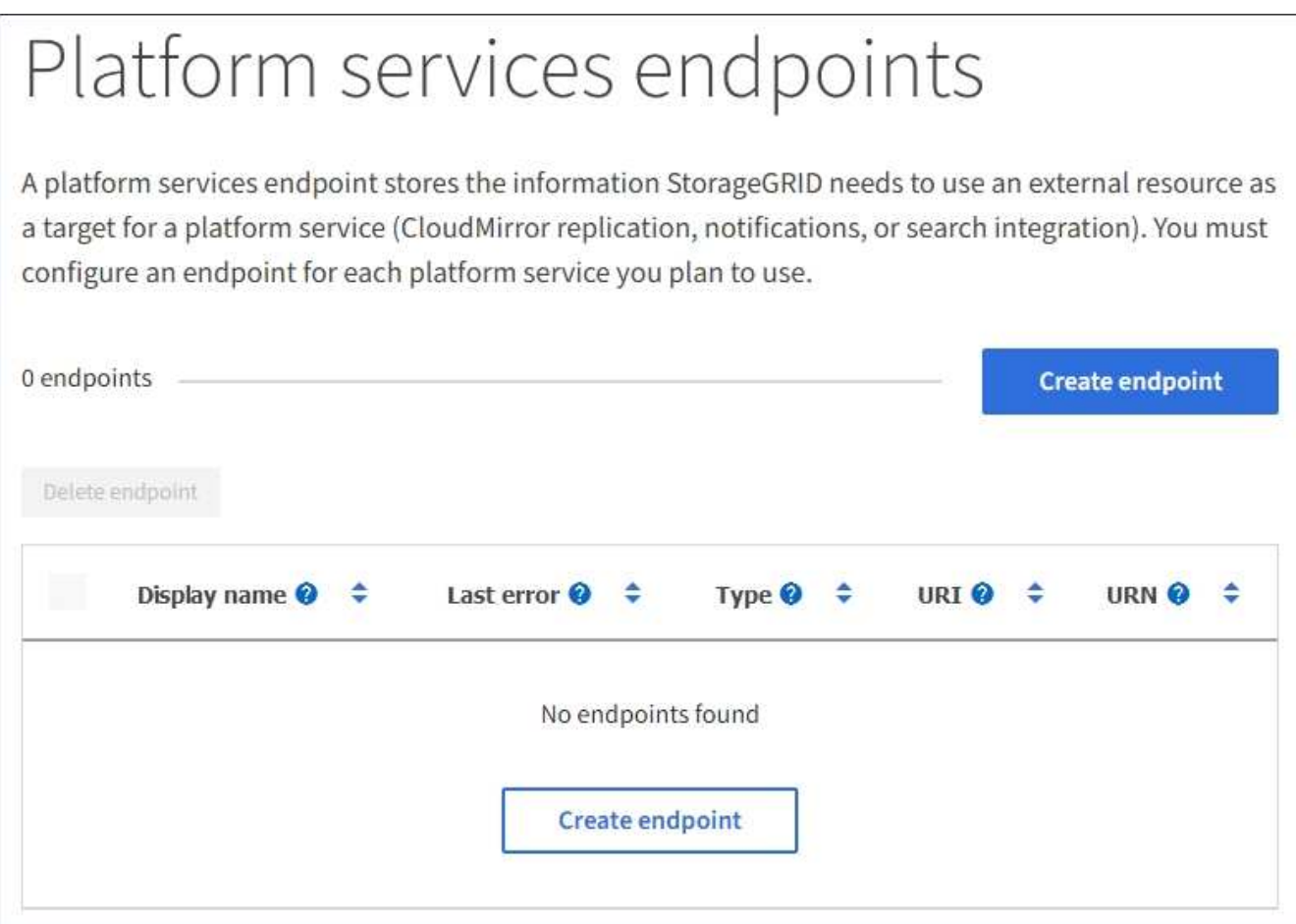

#### 2. Selezionare **Crea endpoint**.

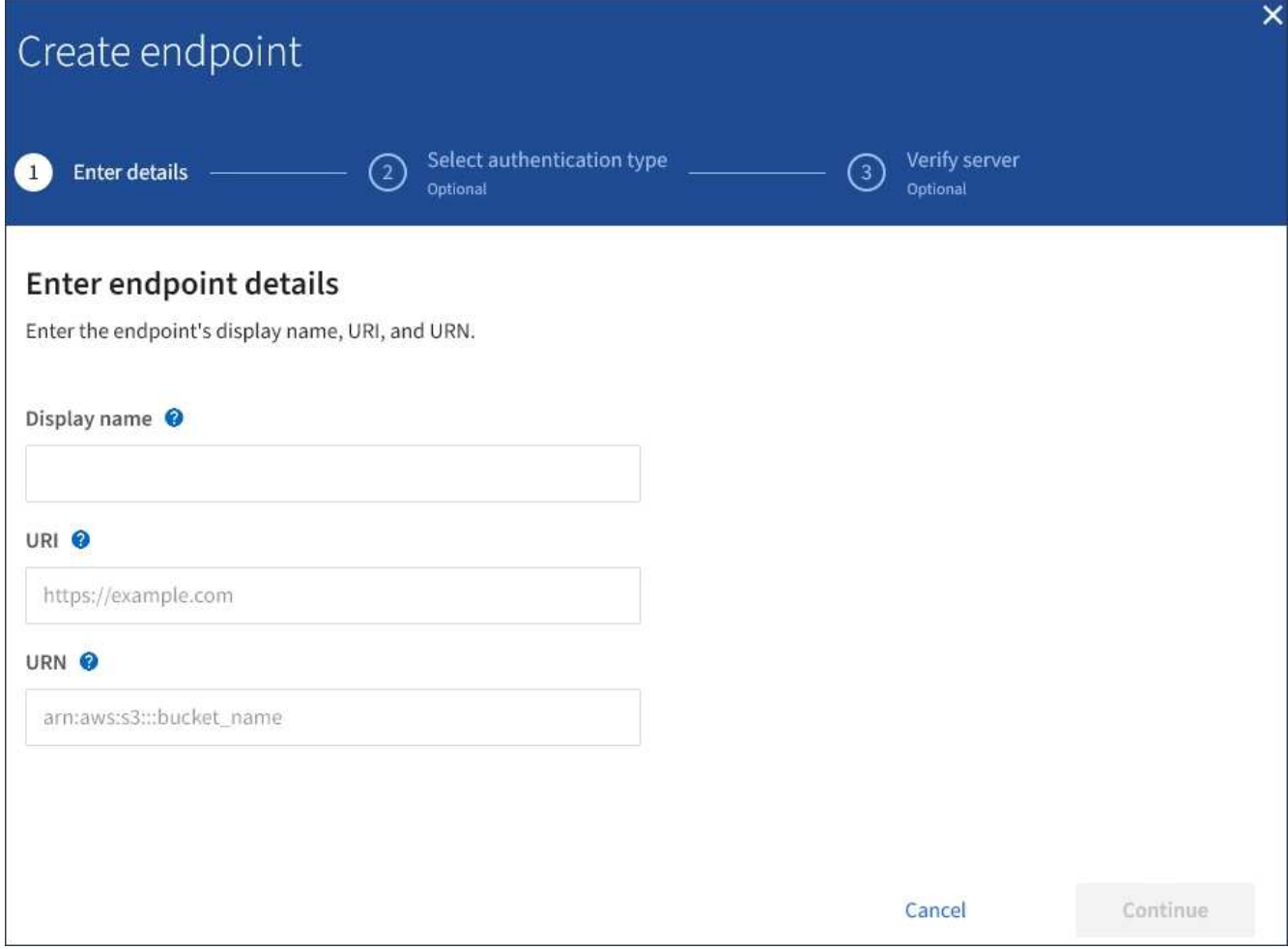

3. Inserire un nome visualizzato per descrivere brevemente l'endpoint e il suo scopo.

Il tipo di servizio della piattaforma supportato dall'endpoint viene visualizzato accanto al nome dell'endpoint quando viene elencato nella pagina degli endpoint, quindi non è necessario includere tali informazioni nel nome.

4. Nel campo **URI**, specificare l'URI (Unique Resource Identifier) dell'endpoint.

Utilizzare uno dei seguenti formati:

```
https://host:port
http://host:port
```
Se non si specifica una porta, la porta 443 viene utilizzata per gli URI HTTPS e la porta 80 per gli URI HTTP.

Ad esempio, l'URI per un bucket ospitato su StorageGRID potrebbe essere:

```
https://s3.example.com:10443
```
In questo esempio, s3.example.com Rappresenta la voce DNS per l'IP virtuale (VIP) del gruppo ha

(StorageGRID High Availability), e. 10443 rappresenta la porta definita nell'endpoint del bilanciamento del carico.

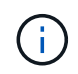

Quando possibile, è necessario connettersi a un gruppo ha di nodi per il bilanciamento del carico per evitare un singolo punto di errore.

Analogamente, l'URI per un bucket ospitato su AWS potrebbe essere:

https://s3-aws-region.amazonaws.com

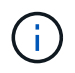

Se l'endpoint viene utilizzato per il servizio di replica CloudMirror, non includere il nome del bucket nell'URI. Il nome del bucket viene incluso nel campo **URN**.

5. Immettere il nome di risorsa (URN) univoco per l'endpoint.

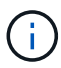

Non è possibile modificare l'URN di un endpoint dopo la creazione dell'endpoint.

- 6. Selezionare **continua**.
- 7. Selezionare un valore per **Authentication type**, quindi immettere o caricare le credenziali richieste.

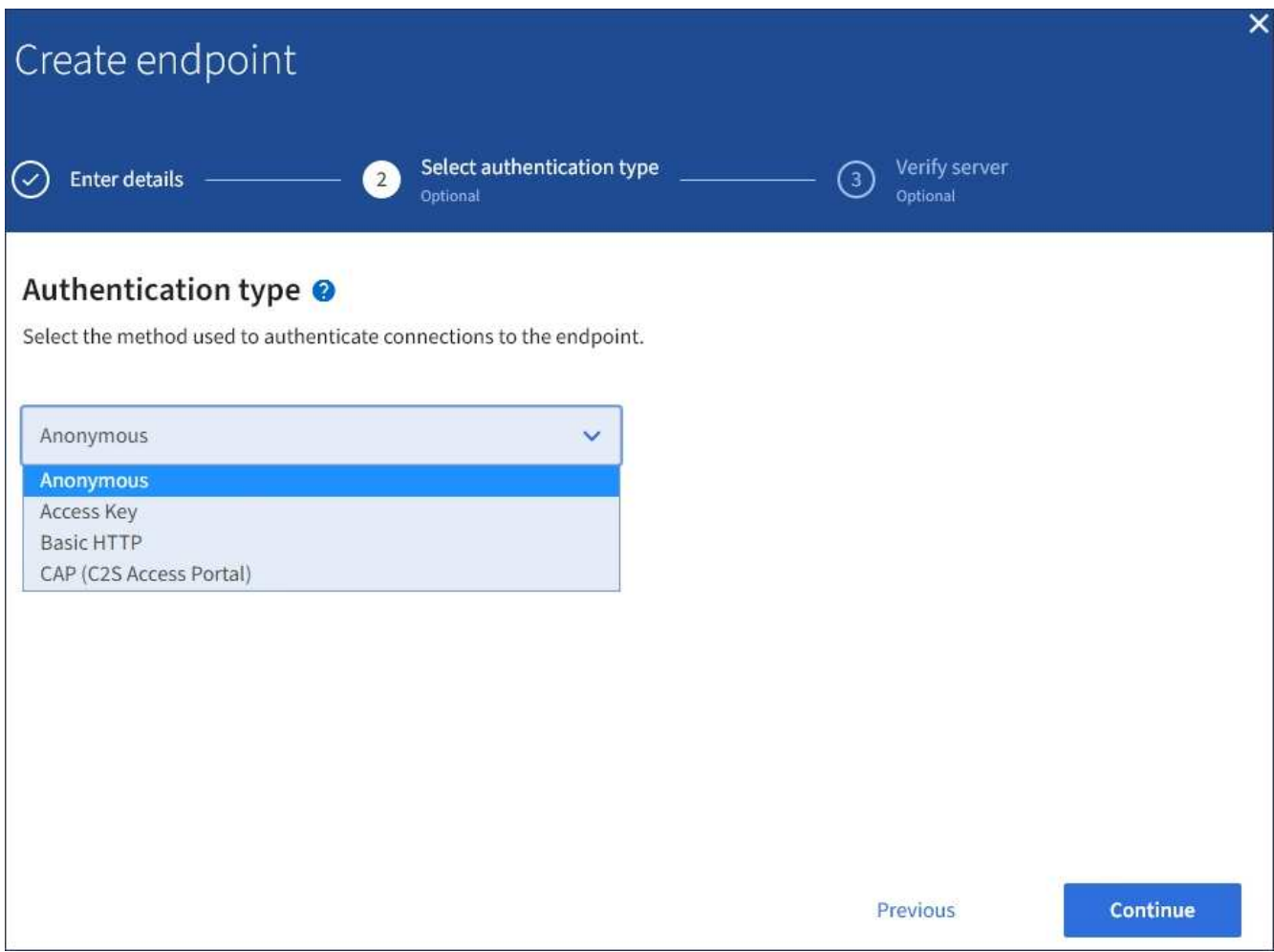

Le credenziali fornite devono disporre delle autorizzazioni di scrittura per la risorsa di destinazione.

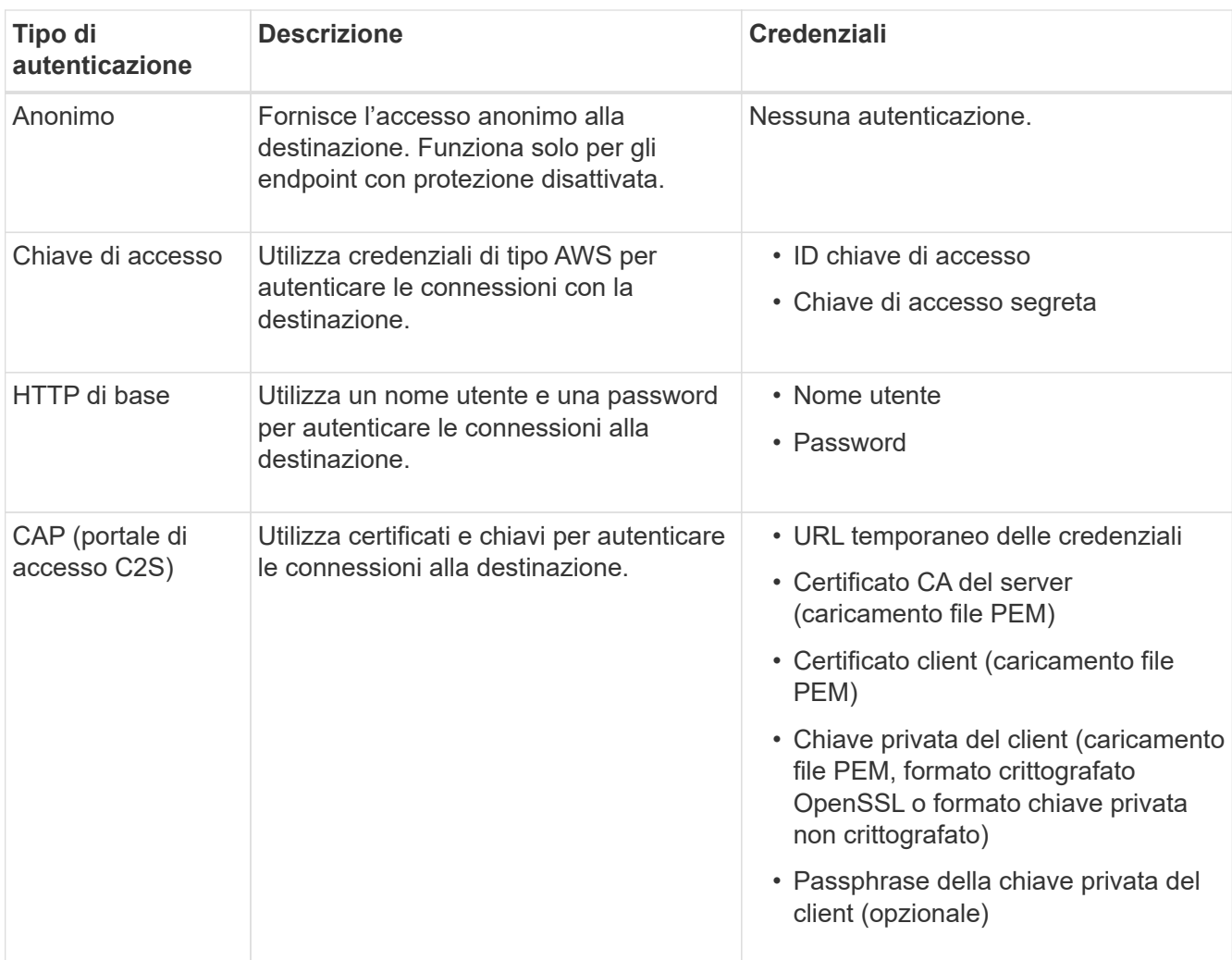

## 8. Selezionare **continua**.

9. Selezionare un pulsante di opzione per **verify server** (verifica server) per scegliere la modalità di verifica della connessione TLS all'endpoint.

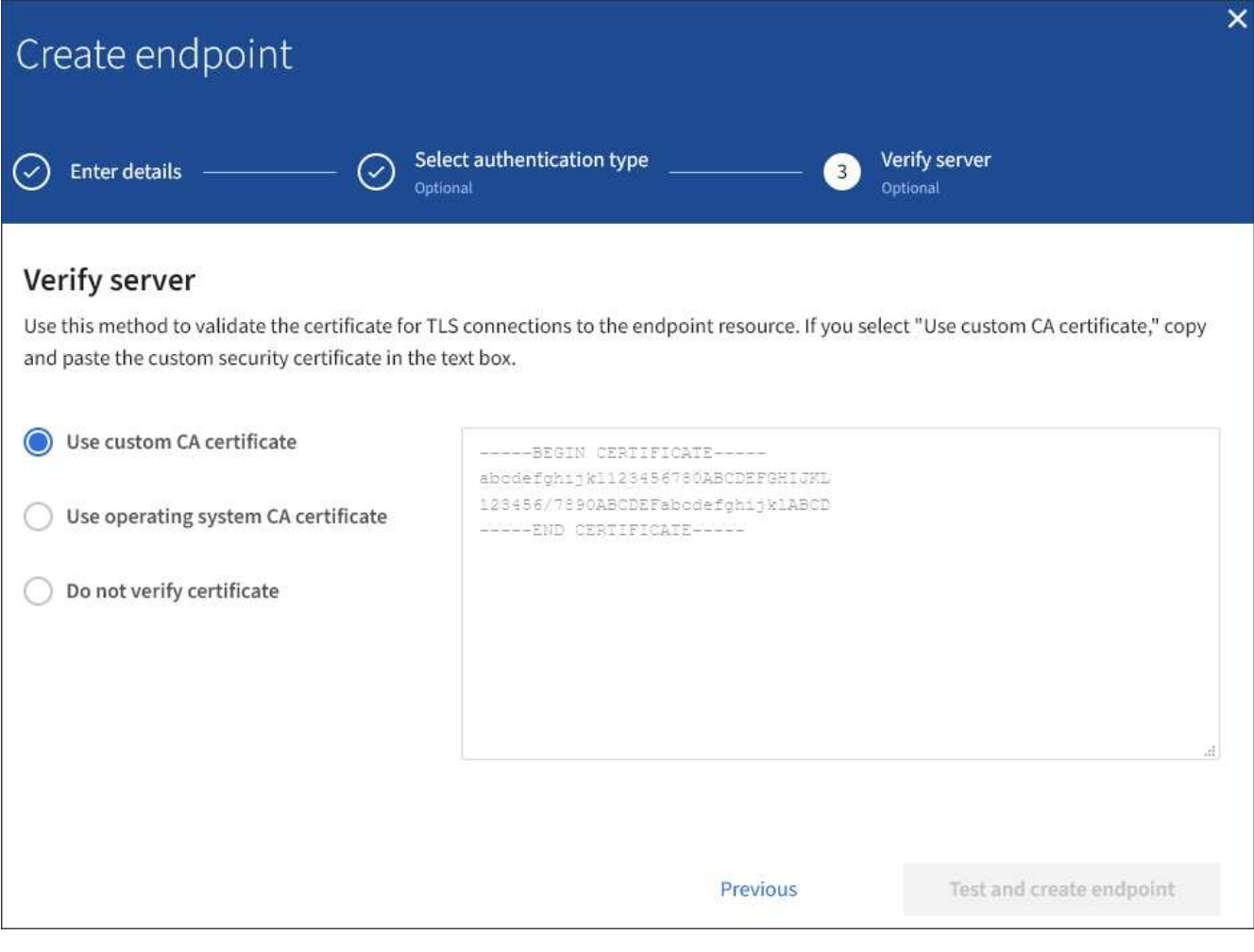

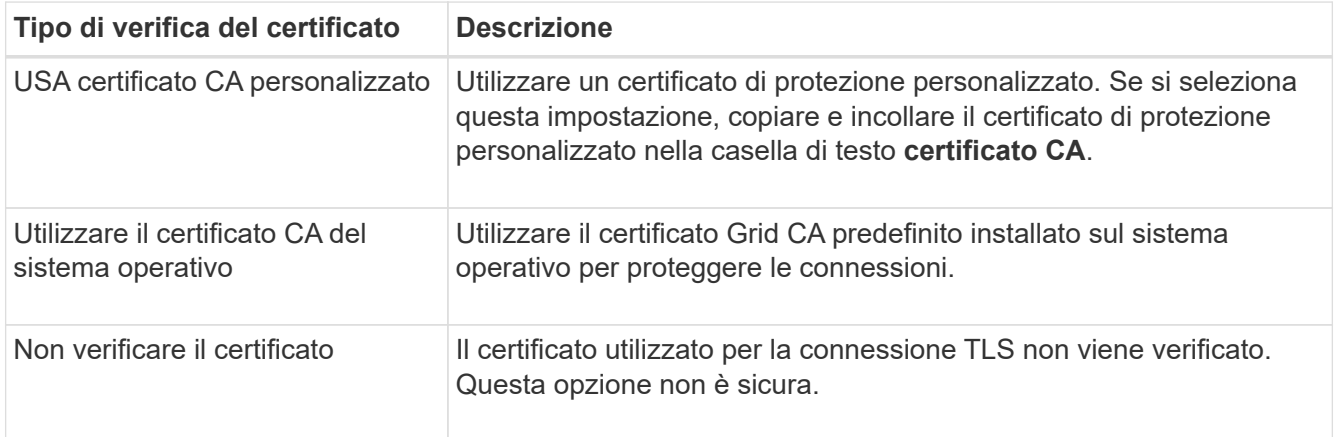

#### 10. Selezionare **Test e creare endpoint**.

- Se è possibile raggiungere l'endpoint utilizzando le credenziali specificate, viene visualizzato un messaggio di esito positivo. La connessione all'endpoint viene convalidata da un nodo in ogni sito.
- Se la convalida dell'endpoint non riesce, viene visualizzato un messaggio di errore. Se è necessario modificare l'endpoint per correggere l'errore, selezionare **Torna ai dettagli dell'endpoint** e aggiornare le informazioni. Quindi, selezionare **Test e creare endpoint**.

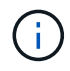

La creazione dell'endpoint non riesce se i servizi della piattaforma non sono abilitati per l'account tenant. Contattare l'amministratore di StorageGRID.

Dopo aver configurato un endpoint, è possibile utilizzare il relativo URN per configurare un servizio di piattaforma.

### **Informazioni correlate**

["Specificare URN per l'endpoint dei servizi della piattaforma"](#page-3-0)

["Configurare la replica di CloudMirror"](https://docs.netapp.com/it-it/storagegrid-117/tenant/configuring-cloudmirror-replication.html)

["Configurare le notifiche degli eventi"](https://docs.netapp.com/it-it/storagegrid-117/tenant/configuring-event-notifications.html)

["Configurare il servizio di integrazione della ricerca"](https://docs.netapp.com/it-it/storagegrid-117/tenant/configuring-search-integration-service.html)

# <span id="page-11-0"></span>**Verifica della connessione per l'endpoint dei servizi della piattaforma**

Se la connessione a un servizio della piattaforma è stata modificata, è possibile verificare la connessione per l'endpoint per verificare l'esistenza della risorsa di destinazione e che sia possibile raggiungerla utilizzando le credenziali specificate.

### **Prima di iniziare**

- Hai effettuato l'accesso al tenant manager utilizzando un ["browser web supportato"](https://docs.netapp.com/it-it/storagegrid-117/admin/web-browser-requirements.html).
- L'utente appartiene a un gruppo di utenti che dispone di ["Gestire gli endpoint o l'autorizzazione di accesso](https://docs.netapp.com/it-it/storagegrid-117/tenant/tenant-management-permissions.html) [root"](https://docs.netapp.com/it-it/storagegrid-117/tenant/tenant-management-permissions.html).

## **A proposito di questa attività**

StorageGRID non convalida che le credenziali dispongano delle autorizzazioni corrette.

### **Fasi**

## 1. Selezionare **STORAGE (S3)** > **Platform Services Endpoint**.

Viene visualizzata la pagina Platform Services Endpoint (endpoint dei servizi della piattaforma) che mostra l'elenco degli endpoint dei servizi della piattaforma già configurati.

#### Platform services endpoints A platform services endpoint stores the information StorageGRID needs to use an external resource as a target for a platform service (CloudMirror replication, notifications, or search integration). You must configure an endpoint for each platform service you plan to use. 4 endpoints **Create endpoint** Delete endpoint Display name <sup>O</sup> Last error  $\bigcirc$   $\div$ Type  $\bigcirc$   $\div$ URI<sup>O</sup> ÷ URN  $\bullet$   $\bullet$ ÷ my-endpoint-1 S3 Bucket http://10.96.104.167:10443 urn:sgws:s3:::bucket1 my-endpoint-2 2 hours ago Search http://10.96.104.30:9200 urn:sgws:es:::mydomain/sveloso/\_doc my-endpoint-3 Notifications http://10.96.104.202:8080/ arn:aws:sns:us-west-2::example1 my-endpoint-4 S3 Bucket http://10.96.104.167:10443 urn:sgws:s3:::bucket2

2. Selezionare l'endpoint di cui si desidera verificare la connessione.

Viene visualizzata la pagina dei dettagli dell'endpoint.

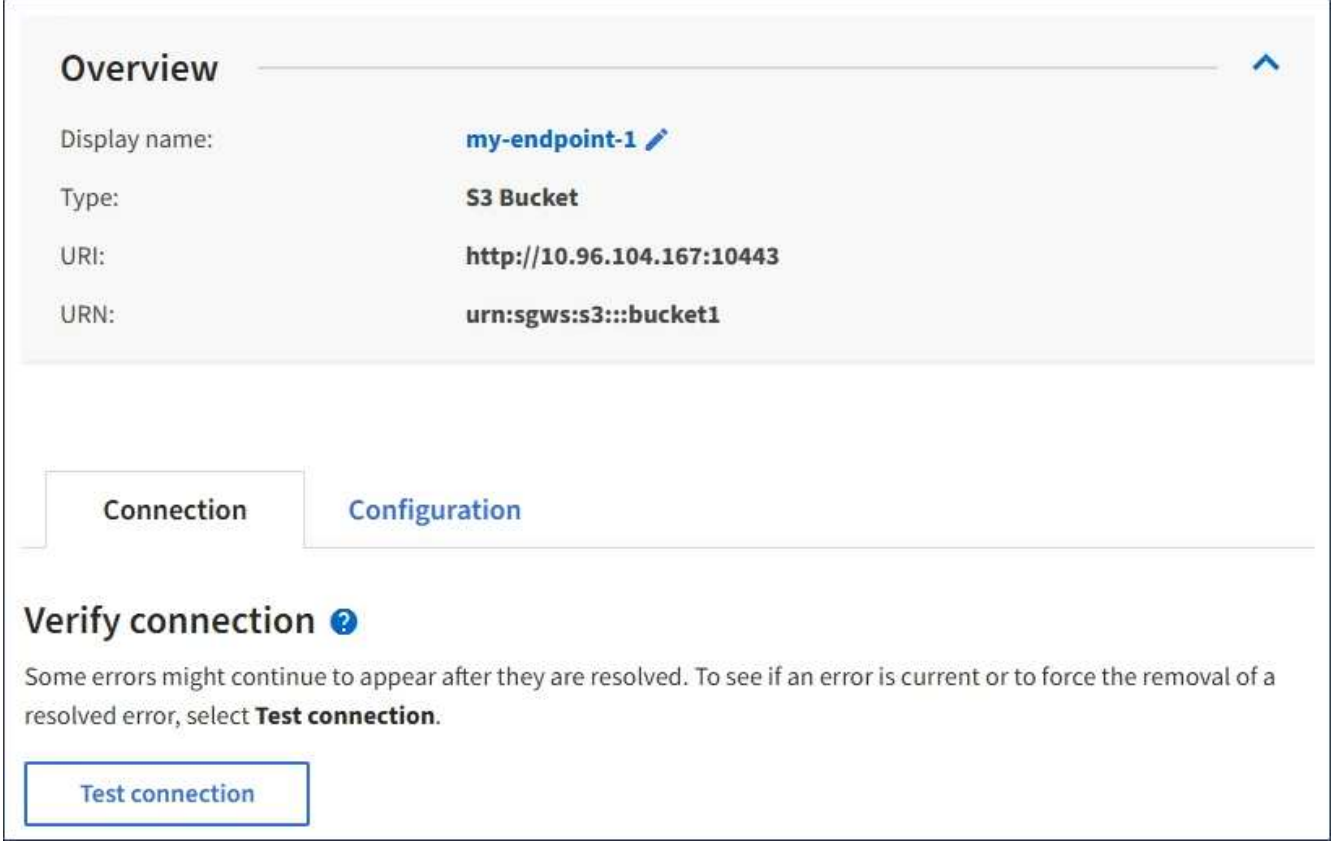

3. Selezionare **Test di connessione**.

- Se è possibile raggiungere l'endpoint utilizzando le credenziali specificate, viene visualizzato un messaggio di esito positivo. La connessione all'endpoint viene convalidata da un nodo in ogni sito.
- Se la convalida dell'endpoint non riesce, viene visualizzato un messaggio di errore. Se è necessario modificare l'endpoint per correggere l'errore, selezionare **Configuration** (Configurazione) e aggiornare le informazioni. Quindi, selezionare **Test e salvare le modifiche**.

# <span id="page-13-0"></span>**Modifica dell'endpoint dei servizi della piattaforma**

È possibile modificare la configurazione di un endpoint di servizi di piattaforma per modificarne il nome, l'URI o altri dettagli. Ad esempio, potrebbe essere necessario aggiornare le credenziali scadute o modificare l'URI in modo che punti a un indice Elasticsearch di backup per il failover. Non è possibile modificare l'URN per un endpoint di servizi di piattaforma.

### **Prima di iniziare**

- Hai effettuato l'accesso al tenant manager utilizzando un ["browser web supportato"](https://docs.netapp.com/it-it/storagegrid-117/admin/web-browser-requirements.html).
- L'utente appartiene a un gruppo di utenti che dispone di ["Gestire gli endpoint o l'autorizzazione di accesso](https://docs.netapp.com/it-it/storagegrid-117/tenant/tenant-management-permissions.html) [root"](https://docs.netapp.com/it-it/storagegrid-117/tenant/tenant-management-permissions.html).

### **Fasi**

1. Selezionare **STORAGE (S3)** > **Platform Services Endpoint**.

Viene visualizzata la pagina Platform Services Endpoint (endpoint dei servizi della piattaforma) che mostra l'elenco degli endpoint dei servizi della piattaforma già configurati.

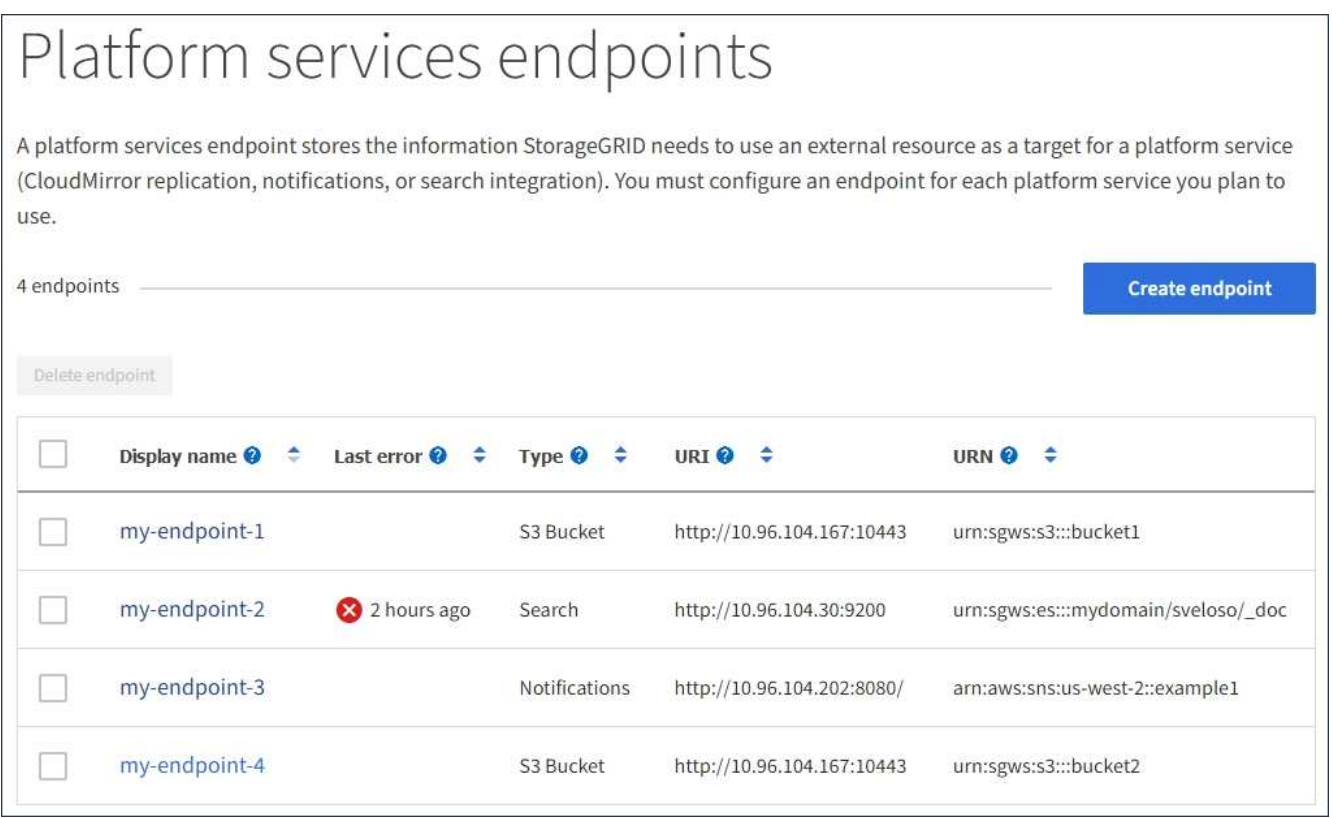

2. Selezionare l'endpoint che si desidera modificare.

Viene visualizzata la pagina dei dettagli dell'endpoint.

3. Selezionare **Configurazione**.

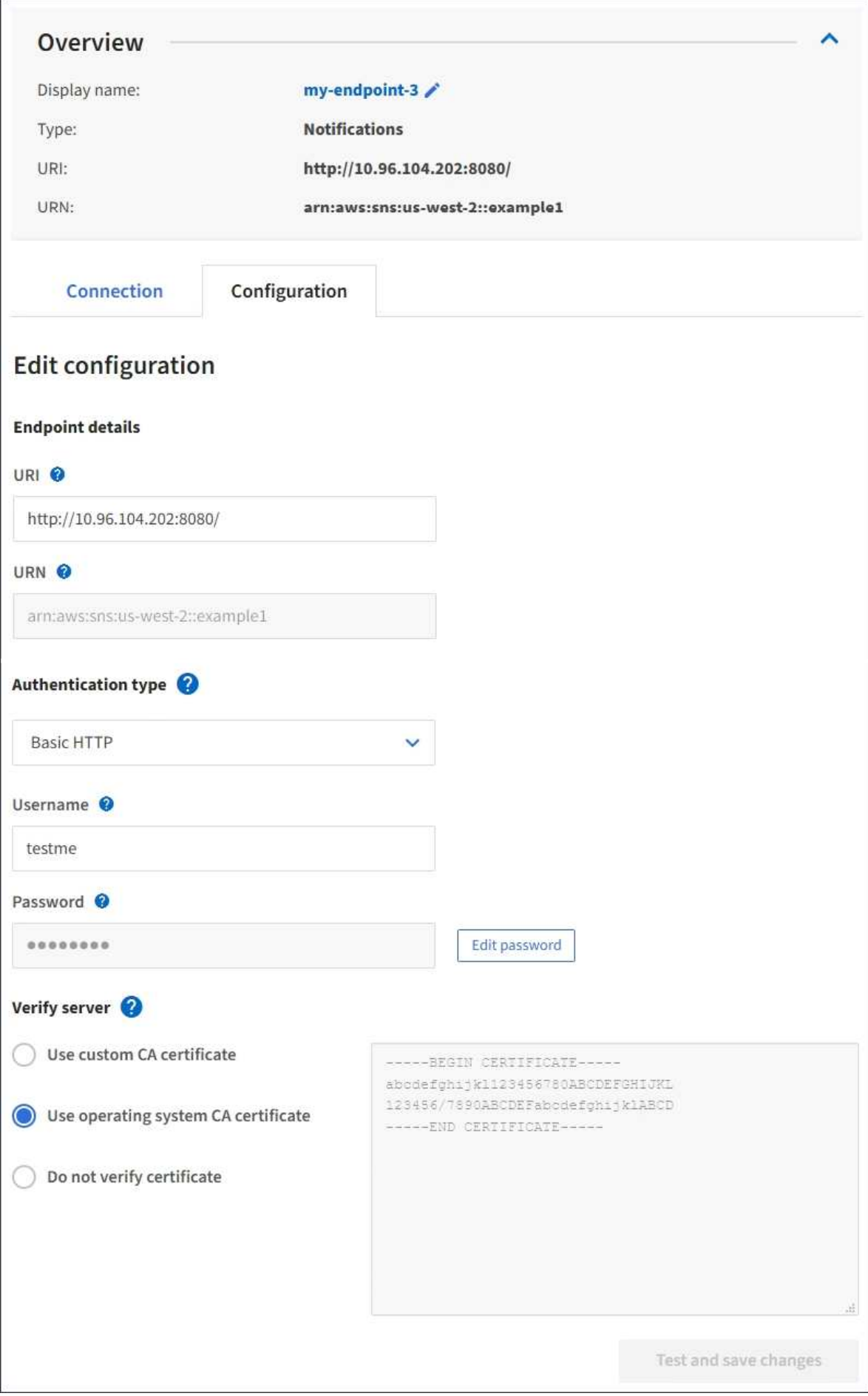

4. Se necessario, modificare la configurazione dell'endpoint.

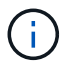

Non è possibile modificare l'URN di un endpoint dopo la creazione dell'endpoint.

- a. Per modificare il nome visualizzato per l'endpoint, selezionare l'icona di modifica  $\blacktriangleright$ .
- b. Se necessario, modificare l'URI.
- c. Se necessario, modificare il tipo di autenticazione.
	- Per l'autenticazione della chiave di accesso, modificare la chiave in base alle necessità selezionando **Modifica chiave S3** e incollando un nuovo ID della chiave di accesso e una chiave di accesso segreta. Se si desidera annullare le modifiche, selezionare **Ripristina modifica tasto S3**.
	- Per l'autenticazione HTTP di base, modificare il nome utente in base alle necessità. Modificare la password in base alle necessità selezionando **Modifica password** e immettendo la nuova password. Per annullare le modifiche, selezionare **Ripristina modifica password**.
	- Per l'autenticazione CAP (C2S Access Portal), modificare l'URL delle credenziali temporanee o la passphrase della chiave privata del client opzionale e caricare nuovi file di certificato e chiavi in base alle necessità.

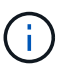

La chiave privata del client deve essere in formato crittografato OpenSSL o non crittografato.

- d. Se necessario, modificare il metodo di verifica del server.
- 5. Selezionare **Test e salvare le modifiche**.
	- Se è possibile raggiungere l'endpoint utilizzando le credenziali specificate, viene visualizzato un messaggio di esito positivo. La connessione all'endpoint viene verificata da un nodo in ogni sito.
	- Se la convalida dell'endpoint non riesce, viene visualizzato un messaggio di errore. Modificare l'endpoint per correggere l'errore, quindi selezionare **Test e salvare le modifiche**.

## <span id="page-16-0"></span>**Eliminare l'endpoint dei servizi della piattaforma**

È possibile eliminare un endpoint se non si desidera più utilizzare il servizio di piattaforma associato.

#### **Prima di iniziare**

- Hai effettuato l'accesso al tenant manager utilizzando un ["browser web supportato"](https://docs.netapp.com/it-it/storagegrid-117/admin/web-browser-requirements.html).
- L'utente appartiene a un gruppo di utenti che dispone di ["Gestire gli endpoint o l'autorizzazione di accesso](https://docs.netapp.com/it-it/storagegrid-117/tenant/tenant-management-permissions.html) [root"](https://docs.netapp.com/it-it/storagegrid-117/tenant/tenant-management-permissions.html).

#### **Fasi**

1. Selezionare **STORAGE (S3)** > **Platform Services Endpoint**.

Viene visualizzata la pagina Platform Services Endpoint (endpoint dei servizi della piattaforma) che mostra l'elenco degli endpoint dei servizi della piattaforma già configurati.

#### Platform services endpoints A platform services endpoint stores the information StorageGRID needs to use an external resource as a target for a platform service (CloudMirror replication, notifications, or search integration). You must configure an endpoint for each platform service you plan to use. 4 endpoints **Create endpoint** Delete endpoint Display name <sup>O</sup> Last error  $\bigcirc$   $\div$ URI<sup> $\theta$ </sup> ÷ URN  $\bullet$   $\bullet$ Type  $\bigcirc$   $\div$ my-endpoint-1 S3 Bucket http://10.96.104.167:10443 urn:sgws:s3:::bucket1 my-endpoint-2 2 hours ago Search http://10.96.104.30:9200 urn:sgws:es:::mydomain/sveloso/\_doc my-endpoint-3 Notifications http://10.96.104.202:8080/ arn:aws:sns:us-west-2::example1 my-endpoint-4 S3 Bucket http://10.96.104.167:10443 urn:sgws:s3:::bucket2

2. Selezionare la casella di controllo per ciascun endpoint che si desidera eliminare.

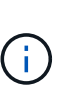

Se elimini un endpoint di servizi di piattaforma in uso, il servizio di piattaforma associato verrà disattivato per tutti i bucket che utilizzano l'endpoint. Tutte le richieste non ancora completate verranno interrotte. Le nuove richieste continueranno a essere generate fino a quando non si modifica la configurazione del bucket per non fare più riferimento all'URN cancellato. StorageGRID segnalerà queste richieste come errori irrecuperabili.

3. Selezionare **azioni** > **Elimina endpoint**.

Viene visualizzato un messaggio di conferma.

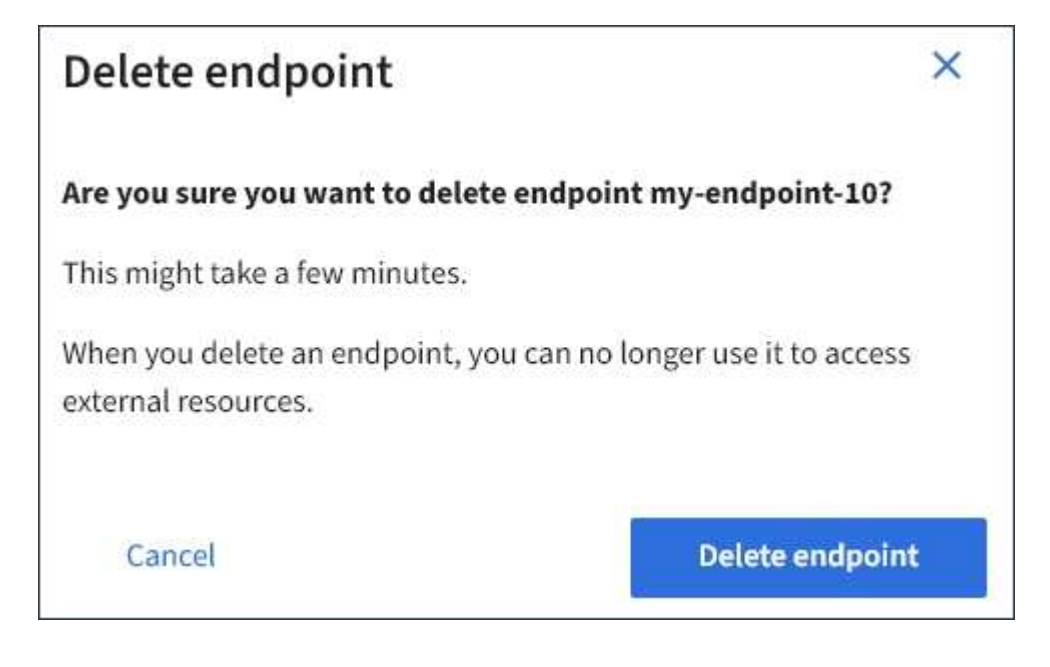

4. Selezionare **Delete endpoint** (Elimina endpoint).

# <span id="page-18-0"></span>**Risolvere gli errori degli endpoint dei servizi della piattaforma**

Se si verifica un errore quando StorageGRID tenta di comunicare con un endpoint dei servizi della piattaforma, viene visualizzato un messaggio sul dashboard. Nella pagina Platform Services Endpoint, la colonna Last error (ultimo errore) indica per quanto tempo si è verificato l'errore. Se le autorizzazioni associate alle credenziali di un endpoint non sono corrette, non viene visualizzato alcun errore.

## **Determinare se si è verificato un errore**

Se si sono verificati errori degli endpoint dei servizi della piattaforma negli ultimi 7 giorni, la dashboard di Tenant Manager visualizza un messaggio di avviso. Per ulteriori informazioni sull'errore, visitare la pagina relativa agli endpoint dei servizi della piattaforma.

One or more endpoints have experienced an error and might not be functioning properly. Go to the Endpoints page to view the error details. The last error occurred 2 hours ago.

Lo stesso errore visualizzato nella dashboard viene visualizzato anche nella parte superiore della pagina Platform Services Endpoint. Per visualizzare un messaggio di errore più dettagliato:

### **Fasi**

- 1. Dall'elenco degli endpoint, selezionare l'endpoint che presenta l'errore.
- 2. Nella pagina dei dettagli dell'endpoint, selezionare **connessione**. Questa scheda visualizza solo l'errore più recente per un endpoint e indica quanto tempo fa si è verificato l'errore. Errori che includono l'icona X

rossa  $\mathsf{\times}$  si è verificato negli ultimi 7 giorni.

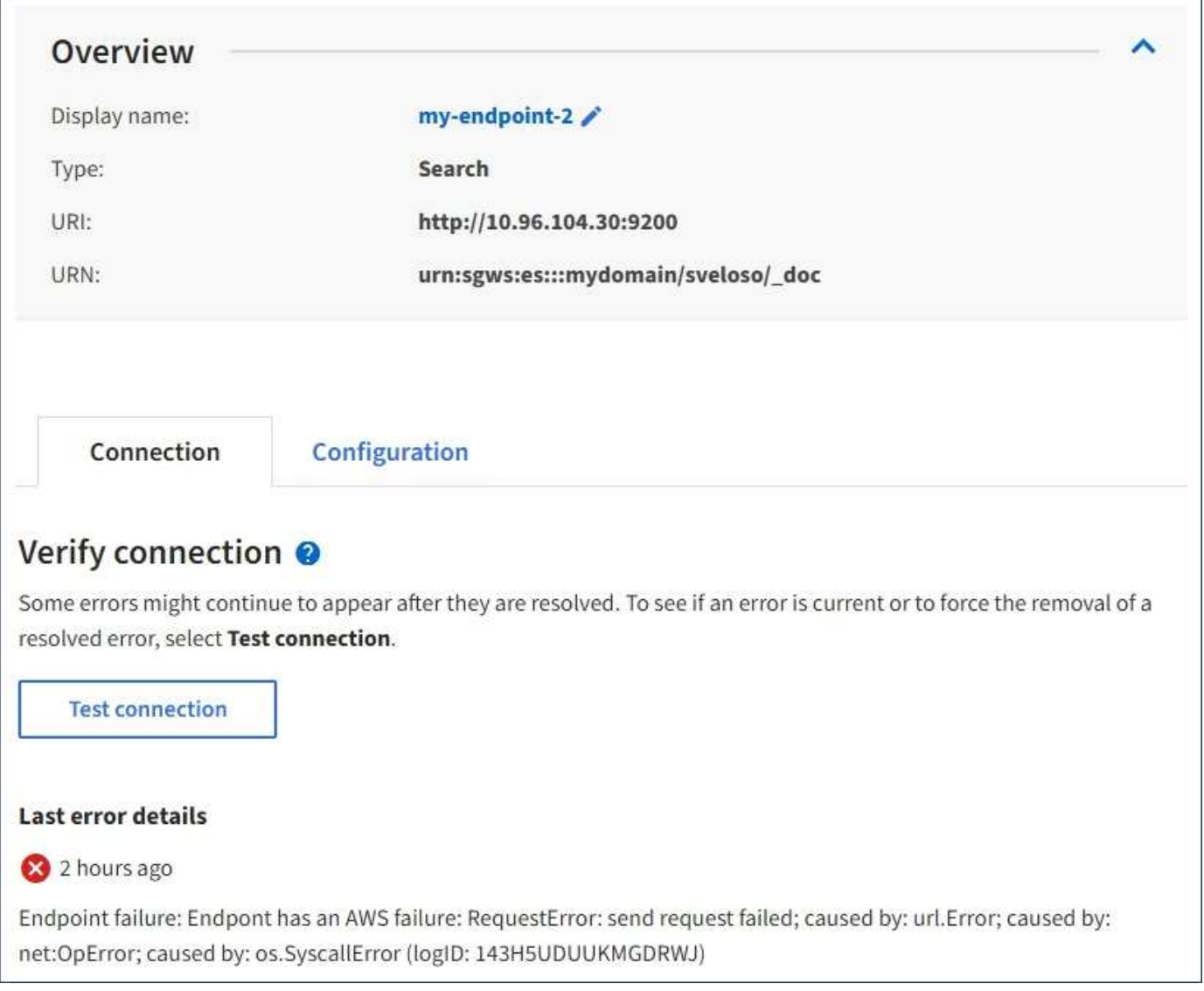

## **Controllare se l'errore è ancora aggiornato**

Alcuni errori potrebbero continuare a essere visualizzati nella colonna **ultimo errore** anche dopo la risoluzione. Per verificare se un errore è corrente o per forzare la rimozione di un errore risolto dalla tabella:

### **Fasi**

1. Selezionare l'endpoint.

Viene visualizzata la pagina dei dettagli dell'endpoint.

2. Selezionare **connessione** > **verifica connessione**.

Selezionando **verifica connessione**, StorageGRID convalida l'esistenza dell'endpoint dei servizi della piattaforma e può essere raggiunto con le credenziali correnti. La connessione all'endpoint viene convalidata da un nodo in ogni sito.

## **Risolvi gli errori degli endpoint**

È possibile utilizzare il messaggio **Last error** (ultimo errore) nella pagina dei dettagli dell'endpoint per determinare la causa dell'errore. Alcuni errori potrebbero richiedere la modifica dell'endpoint per risolvere il problema. Ad esempio, se StorageGRID non riesce ad accedere al bucket S3 di destinazione perché non dispone delle autorizzazioni di accesso corrette o la chiave di accesso è scaduta, può verificarsi un errore di CloudMirroring. Il messaggio è "è necessario aggiornare le credenziali dell'endpoint o l'accesso alla destinazione," e i dettagli sono "AccessDenied" o "InvalidAccessKeyId".

Se è necessario modificare l'endpoint per risolvere un errore, selezionando **verifica e salva modifiche** StorageGRID convalida l'endpoint aggiornato e conferma che è possibile raggiungerlo con le credenziali correnti. La connessione all'endpoint viene convalidata da un nodo in ogni sito.

### **Fasi**

- 1. Selezionare l'endpoint.
- 2. Nella pagina dei dettagli dell'endpoint, selezionare **Configurazione**.
- 3. Modificare la configurazione dell'endpoint in base alle necessità.
- 4. Selezionare **connessione** > **verifica connessione**.

## **Credenziali endpoint con autorizzazioni insufficienti**

Quando StorageGRID convalida un endpoint di servizi di piattaforma, conferma che le credenziali dell'endpoint possono essere utilizzate per contattare la risorsa di destinazione ed esegue un controllo delle autorizzazioni di base. Tuttavia, StorageGRID non convalida tutte le autorizzazioni richieste per determinate operazioni di servizi della piattaforma. Per questo motivo, se si riceve un errore quando si tenta di utilizzare un servizio della piattaforma (ad esempio "403 Forbidden"), controllare le autorizzazioni associate alle credenziali dell'endpoint.

### **Informazioni correlate**

- **[Amministrare StorageGRID](https://docs.netapp.com/it-it/storagegrid-117/admin/troubleshooting-platform-services.html) [›](https://docs.netapp.com/it-it/storagegrid-117/admin/troubleshooting-platform-services.html) [risolvere i problemi relativi ai servizi della piattaforma](https://docs.netapp.com/it-it/storagegrid-117/admin/troubleshooting-platform-services.html)**
- ["Creare endpoint di servizi di piattaforma"](#page-5-0)
- ["Verifica della connessione per l'endpoint dei servizi della piattaforma"](#page-11-0)
- ["Modifica dell'endpoint dei servizi della piattaforma"](#page-13-0)

### **Informazioni sul copyright**

Copyright © 2024 NetApp, Inc. Tutti i diritti riservati. Stampato negli Stati Uniti d'America. Nessuna porzione di questo documento soggetta a copyright può essere riprodotta in qualsiasi formato o mezzo (grafico, elettronico o meccanico, inclusi fotocopie, registrazione, nastri o storage in un sistema elettronico) senza previo consenso scritto da parte del detentore del copyright.

Il software derivato dal materiale sottoposto a copyright di NetApp è soggetto alla seguente licenza e dichiarazione di non responsabilità:

IL PRESENTE SOFTWARE VIENE FORNITO DA NETAPP "COSÌ COM'È" E SENZA QUALSIVOGLIA TIPO DI GARANZIA IMPLICITA O ESPRESSA FRA CUI, A TITOLO ESEMPLIFICATIVO E NON ESAUSTIVO, GARANZIE IMPLICITE DI COMMERCIABILITÀ E IDONEITÀ PER UNO SCOPO SPECIFICO, CHE VENGONO DECLINATE DAL PRESENTE DOCUMENTO. NETAPP NON VERRÀ CONSIDERATA RESPONSABILE IN ALCUN CASO PER QUALSIVOGLIA DANNO DIRETTO, INDIRETTO, ACCIDENTALE, SPECIALE, ESEMPLARE E CONSEQUENZIALE (COMPRESI, A TITOLO ESEMPLIFICATIVO E NON ESAUSTIVO, PROCUREMENT O SOSTITUZIONE DI MERCI O SERVIZI, IMPOSSIBILITÀ DI UTILIZZO O PERDITA DI DATI O PROFITTI OPPURE INTERRUZIONE DELL'ATTIVITÀ AZIENDALE) CAUSATO IN QUALSIVOGLIA MODO O IN RELAZIONE A QUALUNQUE TEORIA DI RESPONSABILITÀ, SIA ESSA CONTRATTUALE, RIGOROSA O DOVUTA A INSOLVENZA (COMPRESA LA NEGLIGENZA O ALTRO) INSORTA IN QUALSIASI MODO ATTRAVERSO L'UTILIZZO DEL PRESENTE SOFTWARE ANCHE IN PRESENZA DI UN PREAVVISO CIRCA L'EVENTUALITÀ DI QUESTO TIPO DI DANNI.

NetApp si riserva il diritto di modificare in qualsiasi momento qualunque prodotto descritto nel presente documento senza fornire alcun preavviso. NetApp non si assume alcuna responsabilità circa l'utilizzo dei prodotti o materiali descritti nel presente documento, con l'eccezione di quanto concordato espressamente e per iscritto da NetApp. L'utilizzo o l'acquisto del presente prodotto non comporta il rilascio di una licenza nell'ambito di un qualche diritto di brevetto, marchio commerciale o altro diritto di proprietà intellettuale di NetApp.

Il prodotto descritto in questa guida può essere protetto da uno o più brevetti degli Stati Uniti, esteri o in attesa di approvazione.

LEGENDA PER I DIRITTI SOTTOPOSTI A LIMITAZIONE: l'utilizzo, la duplicazione o la divulgazione da parte degli enti governativi sono soggetti alle limitazioni indicate nel sottoparagrafo (b)(3) della clausola Rights in Technical Data and Computer Software del DFARS 252.227-7013 (FEB 2014) e FAR 52.227-19 (DIC 2007).

I dati contenuti nel presente documento riguardano un articolo commerciale (secondo la definizione data in FAR 2.101) e sono di proprietà di NetApp, Inc. Tutti i dati tecnici e il software NetApp forniti secondo i termini del presente Contratto sono articoli aventi natura commerciale, sviluppati con finanziamenti esclusivamente privati. Il governo statunitense ha una licenza irrevocabile limitata, non esclusiva, non trasferibile, non cedibile, mondiale, per l'utilizzo dei Dati esclusivamente in connessione con e a supporto di un contratto governativo statunitense in base al quale i Dati sono distribuiti. Con la sola esclusione di quanto indicato nel presente documento, i Dati non possono essere utilizzati, divulgati, riprodotti, modificati, visualizzati o mostrati senza la previa approvazione scritta di NetApp, Inc. I diritti di licenza del governo degli Stati Uniti per il Dipartimento della Difesa sono limitati ai diritti identificati nella clausola DFARS 252.227-7015(b) (FEB 2014).

#### **Informazioni sul marchio commerciale**

NETAPP, il logo NETAPP e i marchi elencati alla pagina<http://www.netapp.com/TM> sono marchi di NetApp, Inc. Gli altri nomi di aziende e prodotti potrebbero essere marchi dei rispettivi proprietari.